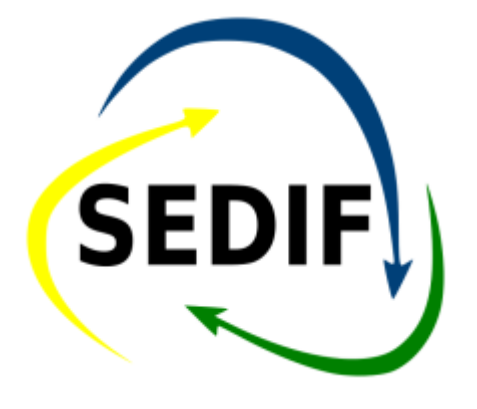

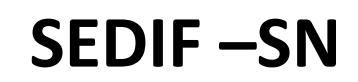

**PERGUNTAS E RESPOSTAS**

# **Sumário**

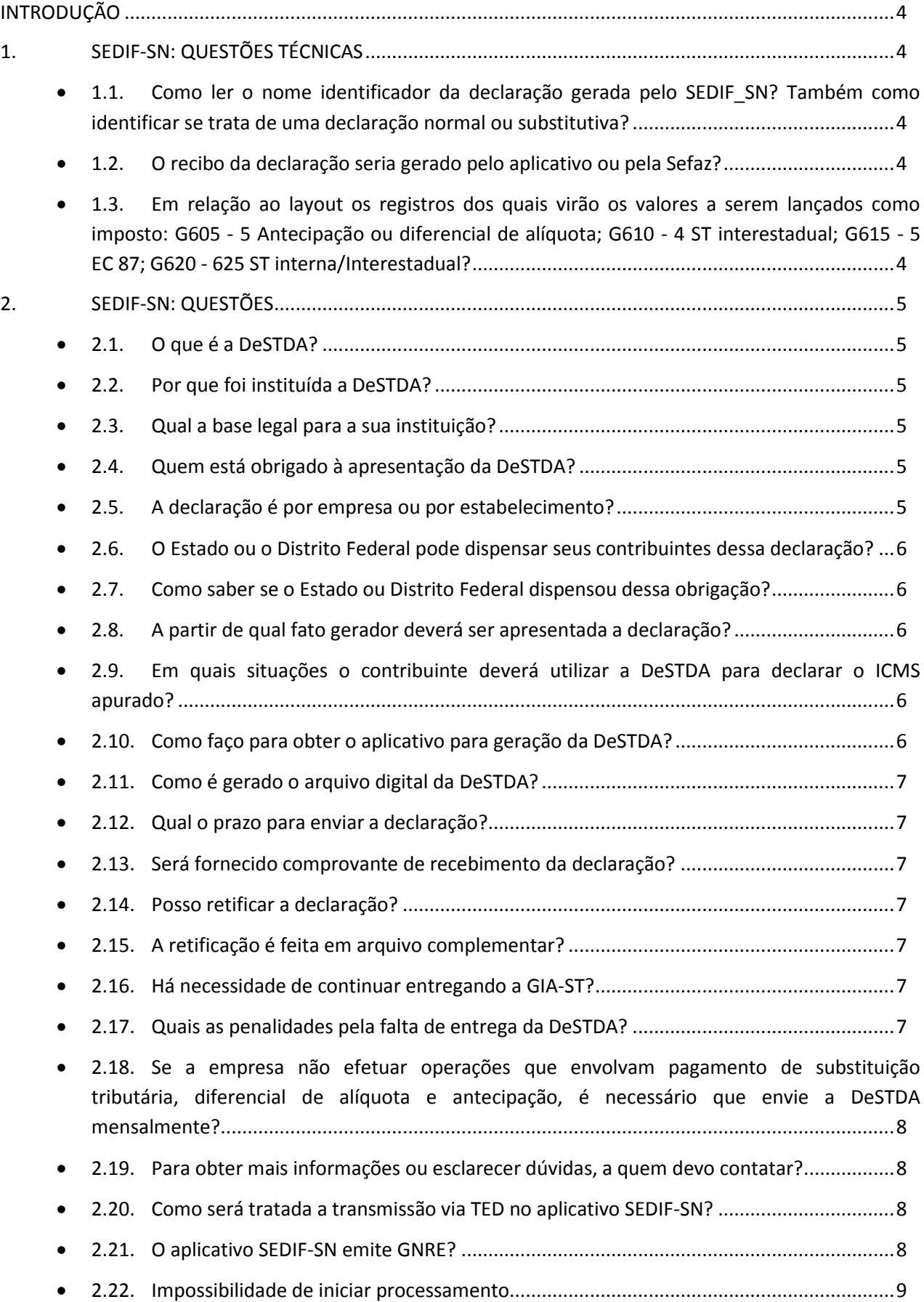

- 2.23. [Processo de assinatura não concluído............................................................................10](#page-9-0)
- 2.24. [Verifiquei que no TED tem algumas configurações que o usuário tem que preencher?11](#page-10-0)
- 2.25. [Tenho um sistema de escrituração fiscal que gera um arquivo texto no leiaute da](#page-10-1)  [DeSTDA e quero importar para o aplicativo SEDIF. Neste caso como devo proceder?.............11](#page-10-1)
- 2.26. [O que fazer se sua conexão de Internet está normal e quando vai transmitir a DeSTDA](#page-11-0)  [através do SEDIF para Pernambuco, aparece o Erro 9999 -](#page-11-0) Não possível se conectar ao Servidor [da Secretaria da Fazenda. Favor verifique sua Conexão com a Internet...................................12](#page-11-0)

<span id="page-3-0"></span>Este documento traz, em formato de perguntas e respostas, questões técnicas que envolvem o aplicativo SEDIF-SN utilizado pelos contribuintes obrigados a entregar a declaração gerada pelo aplicativo em questão. Para outras questões, consulte a página da SEFAZ na Internet (www.sefaz.pe.gov.br), no ícone "Serviços>SEDIF–SN".

#### <span id="page-3-1"></span>**1. SEDIF-SN: QUESTÕES TÉCNICAS**

#### <span id="page-3-2"></span>**1.1. Como ler o nome identificador da declaração gerada pelo SEDIF\_SN? Também como identificar se trata de uma declaração normal ou substitutiva?**

**R.-** Em relação ao nome do arquivo temos a seguinte política de construção:

- UFieieieiei\_Bloco **O/S**\_Digitado-recibo-protocolo.sedif
- **O/S** Original / Substituto

**Exemplo:** PE999999999\_G201601**O**\_DGI-182662-8964.sedif

#### <span id="page-3-3"></span>**1.2. O recibo da declaração seria gerado pelo aplicativo ou pela Sefaz?**

**R.-** A aplicação SEDIF-SN vai gerar o recibo de entrega após a confirmação do recebimento pela UF.

<span id="page-3-4"></span>**1.3. Em relação ao layout os registros dos quais virão os valores a serem lançados como imposto: G605 - 5 Antecipação ou diferencial de alíquota; G610 - 4 ST interestadual; G615 - 5 EC 87; G620 - 625 ST interna/Interestadual?**

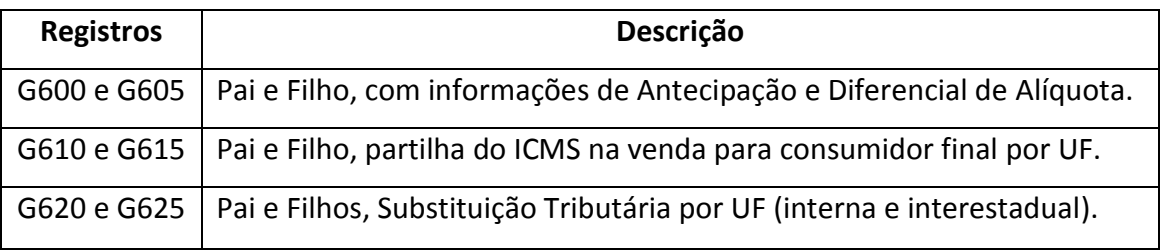

**R.-** Segue as informações conforme publicado no DOU:

### <span id="page-4-1"></span><span id="page-4-0"></span>**2.1. O que é a DeSTDA?**

**R –** É a Declaração de Substituição Tributária, Diferencial de Alíquota e Antecipação – DeSTDA, que se compõe de informações em meio digital dos resultados da apuração do ICMS de que tratam as alíneas "a" (substituição tributária), "g" (antecipação) e "h" (diferencial de alíquotas) do inciso XIII do § 1º do art. 13 da LC 123/2006, de interesse das administrações tributárias das unidades federadas. A declaração também inclui a repartição do Diferencial de Alíquota entre os Estados de origem e destino, quando há venda para não contribuinte do ICMS (pessoa física), criada pela Emenda Constitucional nº. 87/2015 e, num segundo momento, os valores destinados ao Fundo de Combate à Pobreza também poderão ser declarados na DeSTDA.

#### <span id="page-4-2"></span>**2.2. Por que foi instituída a DeSTDA?**

**R –** Para atender o disposto no § 12, art. 26, da Lei Complementar n. 123/2006, o qual determina que as informações a serem prestadas relativas ao ICMS devido na forma prevista nas alíneas a, g e h do inciso XIII do § 1o do art. 13 serão fornecidas por meio de aplicativo único.

#### <span id="page-4-3"></span>**2.3. Qual a base legal para a sua instituição?**

**R –** Lei Complementar n. 123/2006, art. 26, § 12; Resolução CGSN n. 94/2011, art. 69-A; Ajuste SINIEF 12/2015; ATO COTEPE/ICMS 47/2015. Também poderá ser complementada por legislação específica de cada unidade da federação.

### <span id="page-4-4"></span>**2.4. Quem está obrigado à apresentação da DeSTDA?**

**R –** Todos os contribuintes optantes pelo Simples Nacional, **exceto**:

- I. Os Microempreendedores Individuais MEI;
- II. Os estabelecimentos impedidos de recolher o ICMS pelo Simples Nacional em virtude de a empresa ter ultrapassado o sublimite estadual, nos termos do § 1º do Art. 20 da LC n. 123/2006.

#### <span id="page-4-5"></span>**2.5. A declaração é por empresa ou por estabelecimento?**

**R –** A declaração deve ser prestada por estabelecimento, para a UF de origem e para cada UF em que o contribuinte possua inscrição como substituto tributário - IE Substituta ou outra inscrição estadual, obtida na forma da cláusula quinta do Convênio ICMS 93/15, de 17 de setembro de 2015.

# <span id="page-5-0"></span>**2.6. O Estado ou o Distrito Federal pode dispensar seus contribuintes dessa declaração?**

**R –** Sim. Mediante legislação específica, os estados e o Distrito Federal poderão dispensar seus contribuintes dessa obrigação, referente a declaração de seu interesse, permanecendo a obrigação de transmissão às demais unidades federadas onde possua inscrição estadual como substituto.

### <span id="page-5-1"></span>**2.7. Como saber se o Estado ou Distrito Federal dispensou dessa obrigação?**

**R –** Deve consultar na legislação de cada unidade da federação.

### <span id="page-5-2"></span>**2.8. A partir de qual fato gerador deverá ser apresentada a declaração?**

**R –** Para fatos geradores ocorridos a partir de 1º de janeiro de 2016.

### <span id="page-5-3"></span>**2.9. Em quais situações o contribuinte deverá utilizar a DeSTDA para declarar o ICMS apurado?**

**R –** Deverá utilizar na ocorrência das seguintes operações ou prestações referentes a totalidade do ICMS:

- I. Retido como Substituto Tributário (operações antecedentes, concomitantes e subsequentes);
- II. Devido em operações com bens ou mercadorias sujeitas ao regime de antecipação do recolhimento do imposto, nas aquisições em outros Estados e Distrito Federal;
- III. Devido em aquisições em outros Estados e no Distrito Federal de bens ou mercadorias, não sujeitas ao regime de antecipação do recolhimento do imposto, relativo à diferença entre a alíquota interna e a interestadual;
- IV. Devido nas operações e prestações interestaduais que destinem bens e serviços a consumidor final não contribuinte do imposto.
- V. Em breve, também estará disponível para a declaração dos valores devidos ao Fundo de Combate à Pobreza.

### <span id="page-5-4"></span>**2.10. Como faço para obter o aplicativo para geração da DeSTDA?**

**R –** Deve acessar o Portal do Simples Nacional no menu DeSTDA, que por meio de link direcionará para o site específico dessa declaração. Faça o download, gratuitamente, nesse site.

### <span id="page-6-0"></span>**2.11. Como é gerado o arquivo digital da DeSTDA?**

**R –** É gerado a partir de aplicativo único (**SEDIF-SN**), de acordo com as especificações técnicas do leiaute definido no ATO COTEPE n. 47/2015.

### <span id="page-6-1"></span>**2.12. Qual o prazo para enviar a declaração?**

**R –** Deverá ser enviado até o dia 28 (vinte e oito) do mês subsequente ao encerramento do período, ou quando for o caso, até o primeiro dia útil imediatamente seguinte (Ajuste SINIEF 15/2016).

### <span id="page-6-2"></span>**2.13. Será fornecido comprovante de recebimento da declaração?**

**R-** Sim. Quando do envio da DeSTDA, será automaticamente expedida pela administração tributária, comunicação ao respectivo declarante quanto à ocorrência de um dos seguintes eventos:

- I. Falha ou recusa na recepção, hipótese em que a causa será informada;
- II. Recepção do arquivo, hipótese em que será emitido recibo de entrega.

### <span id="page-6-3"></span>**2.14. Posso retificar a declaração?**

**R –** Sim. Conforme as regras abaixo:

- I. Até o prazo legal (dia 28) poderá ser feita, independentemente de autorização da administração tributária;
- II. Após esse prazo, devem ser observada as regras estabelecidas pela Unidade Federada à qual deva ser prestada a informação.

### <span id="page-6-4"></span>**2.15. A retificação é feita em arquivo complementar?**

**R –** Não. Deverá ser enviado outro arquivo para substituição integral do arquivo digital da **DeSTDA** regularmente recebida pela administração tributária.

### <span id="page-6-5"></span>**2.16. Há necessidade de continuar entregando a GIA-ST?**

**R –** O contribuinte optante pelo Simples Nacional, obrigado à apresentação da **DeSTDA,** não estará sujeito à apresentação da GIA-ST prevista no Ajuste SINIEF 04/93 ou obrigação equivalente para os fatos geradores posteriores a janeiro de 2016.

# <span id="page-6-6"></span>**2.17. Quais as penalidades pela falta de entrega da DeSTDA?**

**R –** Cada ente federativo publicará legislação com as penalidades próprias para os casos de omissão.

# <span id="page-7-0"></span>**2.18. Se a empresa não efetuar operações que envolvam pagamento de substituição tributária, diferencial de alíquota e antecipação, é necessário que envie a DeSTDA mensalmente?**

**R –** Sim. O optante do Simples, para informar valores zerados, deve selecionar a opção "sem dados informados" quando do preenchimento da DeSTDA, caso não existam pagamentos de ST, DIFAL e antecipação a declarar.

## <span id="page-7-1"></span>**2.19. Para obter mais informações ou esclarecer dúvidas, a quem devo contatar?**

**R –** Deve entrar em contato com a administração tributária do seu domicílio tributário.

### <span id="page-7-2"></span>**2.20. Como será tratada a transmissão via TED no aplicativo SEDIF-SN?**

**R –** Na versão atual do aplicativo, o TED não é chamado automaticamente. Após a geração do arquivo, o usuário precisa ativar o TED para então realizar a transmissão. Assim sendo, o contribuinte terá que entrar no TED\_Client e realizar operação semelhante à transmissão do arquivo GIA-ST, o processo no SEDIF está descrito abaixo: Acessar o TED\_Client e transmitir o arquivo (mídia TED) gerado pela aplicação SEDIF-SN, Por padrão, o arquivo está localizado na pasta:

C:\SimplesNacional\SEDIF\Dados\MidiaTED

# <span id="page-7-3"></span>**2.21. O aplicativo SEDIF-SN emite GNRE?**

**R –** Para a emissão da GNRE, inicialmente, o contribuinte deverá proceder como atualmente faz: acessando o site ou utilizando aplicação própria (RP) que já tenha essa integração.

#### <span id="page-8-0"></span>**2.22. Impossibilidade de iniciar processamento**

**R –** Quando o usuário acionar a opção "Iniciar processamento", o aplicativo pode apresentar uma mensagem de crítica referente aos dados da declaração que está sendo alvo do processamento, conforme exemplo abaixo.

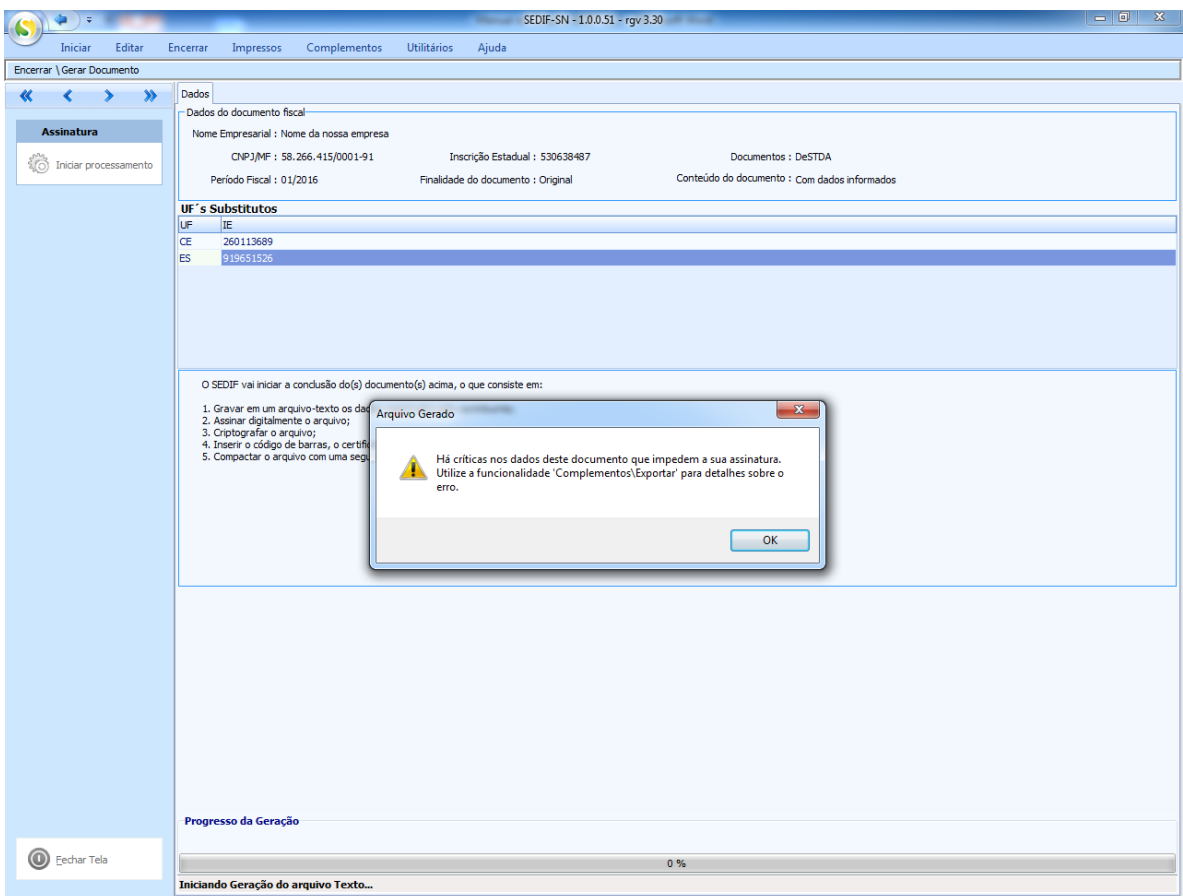

Nome da nossa empresa - CNP3: 58.266.415/0001-91 - IE: 5306384-87 - Período: 01/2016 - DeSTDA - Finalidade: Original - Conteúdo: Com dados informados

O acionamento do botão "OK" resultará na apresentação numa nova mensagem de confirmação de finalização do processo com críticas. Será possível visualizar quais foram os problemas que interromperam o processamento.

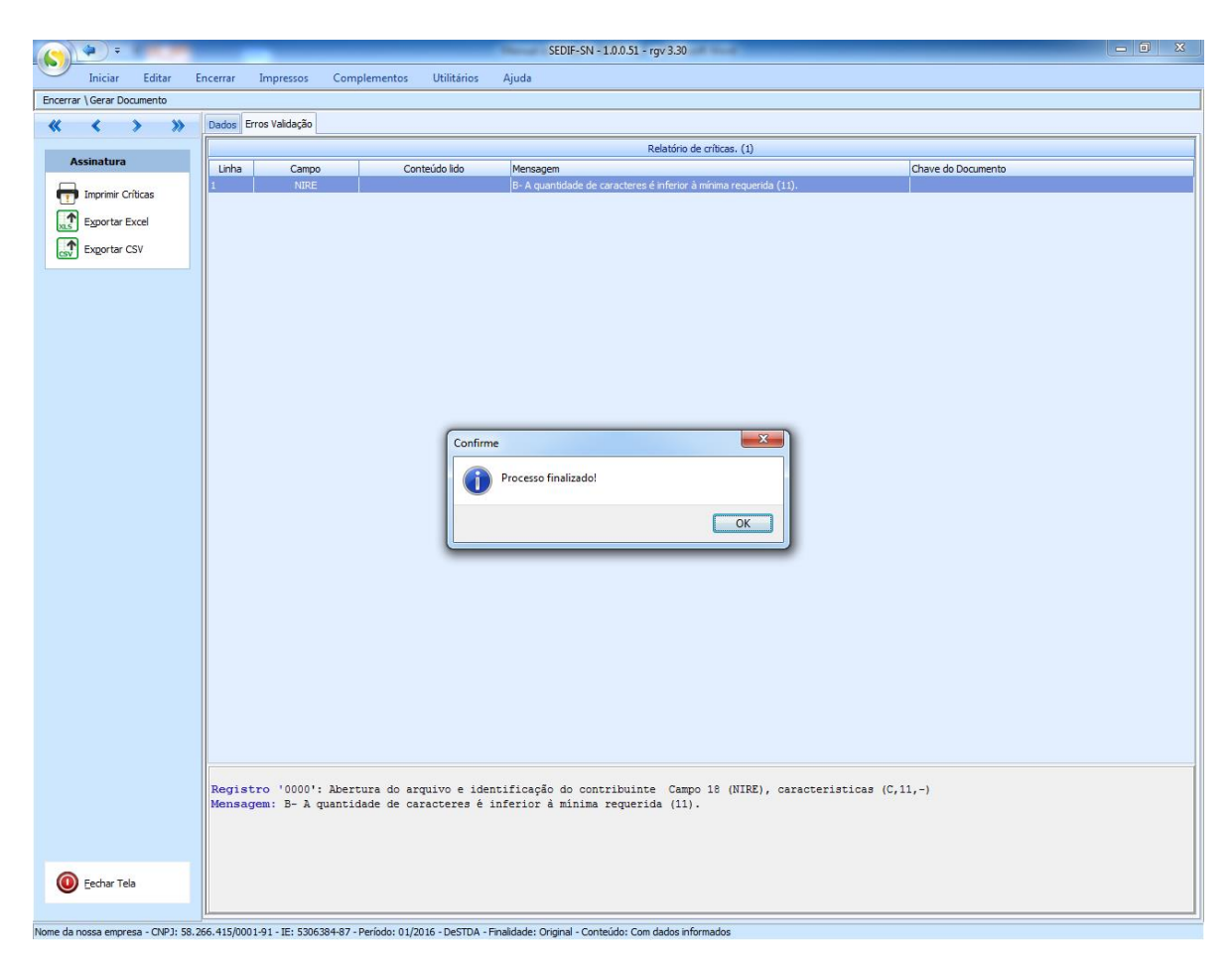

O usuário deverá acionar o botão "OK" da janela de confirmação para ter a visão completa da página com as críticas, que poderão ser exportadas para uma planilha ou impressas, conforme opções disponíveis.

De posse dessas informações o usuário deverá acionar a opção "Fechar Tela" para voltar ao menu principal e proceder aos ajustes necessários através da edição da declaração.

#### <span id="page-9-0"></span>**2.23. Processo de assinatura não concluído**

**R –** Para que a assinatura digital seja aceita é preciso que o usuário seja o responsável pelo estabelecimento ou que seja seu contador. É necessário verificar estes dados nos dados cadastrais do contribuinte e se certificar que o usuário é o responsável ou o contador do estabelecimento.

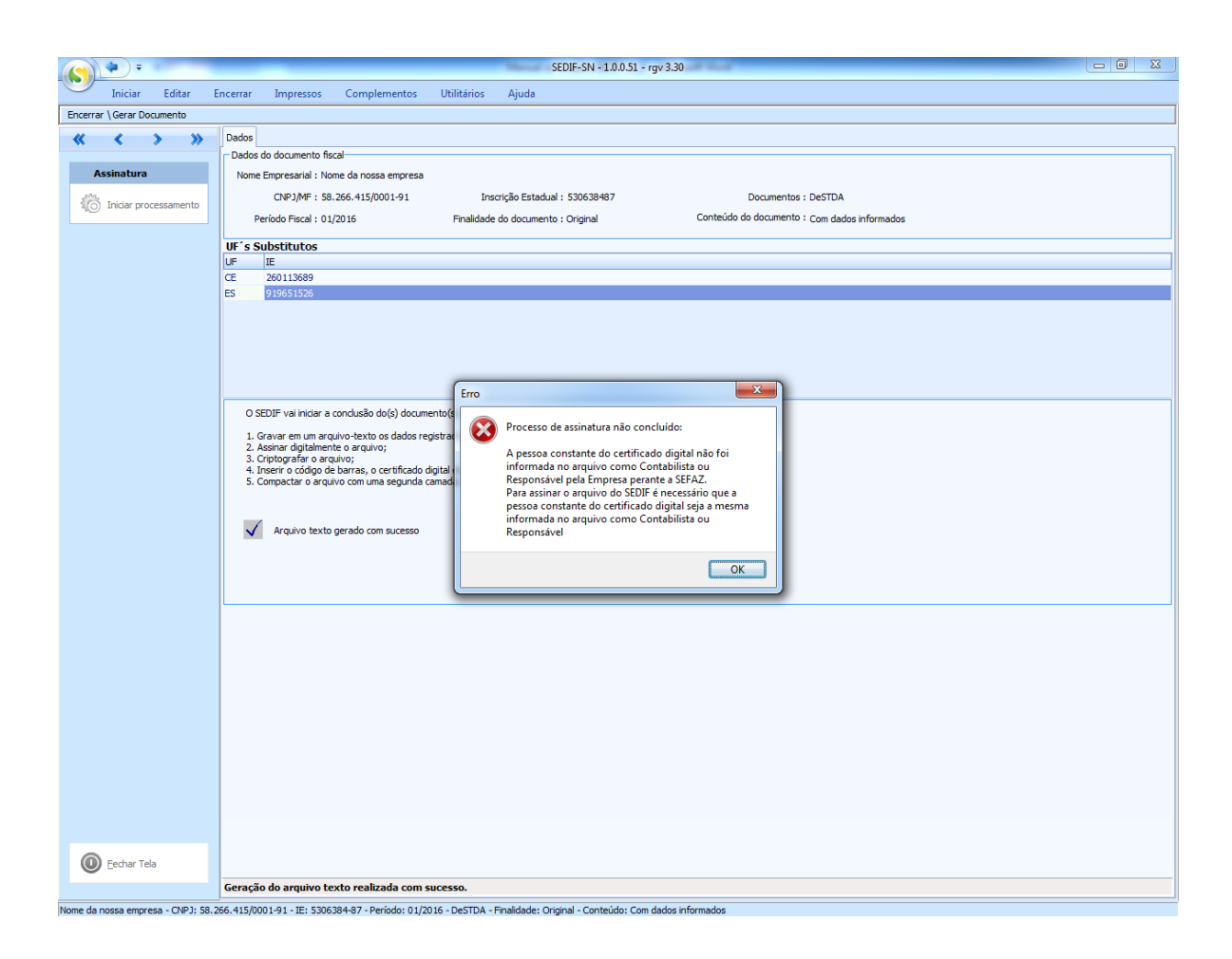

# <span id="page-10-0"></span>**2.24. Verifiquei que no TED tem algumas configurações que o usuário tem que preencher?**

**R –** Após a instalação do TED é necessário realizar o preenchimento do e-mail, que fará parte do cabeçalho de cada arquivo enviado pelo TED. Após este preenchimento o TED estará apto para transmissão.

# <span id="page-10-1"></span>**2.25. Tenho um sistema de escrituração fiscal que gera um arquivo texto no leiaute da DeSTDA e quero importar para o aplicativo SEDIF. Neste caso como devo proceder?**

**R-** Nesta 1ª versão**, o SEDIF não estará pronto para ler arquivo texto no leiaute da DeSTDA**. Para entrada de dados, a única forma disponibilizada será **por digitação**. A funcionalidade para entrada de dados via importação de arquivo texto, está prevista para lançamento numa versão posterior.

<span id="page-11-0"></span>**2.26. O que fazer se sua conexão de Internet está normal e quando vai transmitir a DeSTDA para Pernambuco através do SEDIF, aparece o Erro 9999 - Não possível se conectar ao Servidor da Secretaria da Fazenda. Favor verifique sua Conexão com a Internet.**

**R -** Para que o programa SEDIF possa se comunicar com a Secretaria da Fazenda não pode haver restrição de firewall ou proxy sobre a aplicação ou os endereços, portas e protocolos listados abaixo:

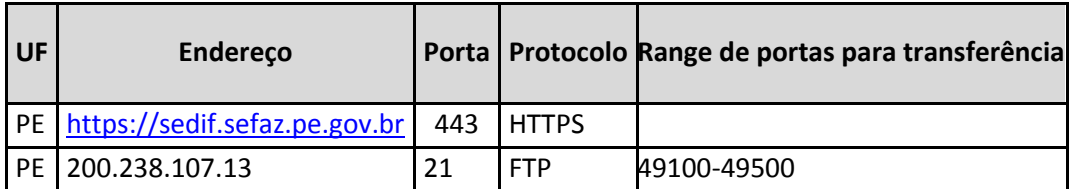

Se persistir o problema, entrar em contato com a SEFAZ.